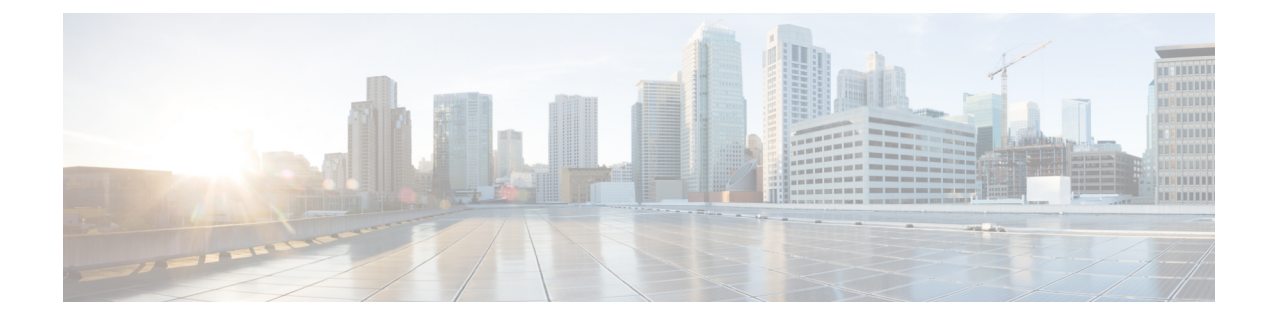

# アクセス コントロール ルール:カスタム セキュリティ グループ タグ

セキュリティグループタグ(SGT)は、信頼ネットワーク内におけるトラフィックの送信元 の権限を指定します。ユーザが TrustSec または ISE でセキュリティ グループを追加すると、 セキュリティグループアクセス (Cisco TrustSec と Cisco ISE の両方に共通の機能)が自動的 に SGT を生成します。SGA は、パケットがネットワークに入ると、SGT 属性を適用します。 ISE をアイデンティティ ソースとして設定するかまたはカスタム SGT オブジェクトを作成す ることで、アクセス コントロール用に SGT を使用できます。

カスタムSGT条件により、カスタムSGTオブジェクトに基づいてアクセスコントロールルー ルを設定できます。カスタム SGT オブジェクトの FirePOWER システムへの追加は、ISE を介 して SGT を取得するのではなく、手動で行います。

カスタム SGT 条件を使用できるのは、アイデンティティ ソースとしての ISE/ISE-PIC を無効 にしている場合のみです。

- ISE SGT [およびカスタム](#page-0-0) SGT ルール条件 (1 ページ)
- カスタム SGT から ISE SGT [ルール条件への自動移行](#page-1-0) (2ページ)
- カスタム SGT [条件の設定](#page-1-1) (2ページ)
- カスタム SGT [条件のトラブルシューティング](#page-2-0) (3ページ)

## <span id="page-0-0"></span>**ISE SGT** およびカスタム **SGT** ルール条件

ISE をアイデンティティ ソース (ISE SGT) として設定するかまたはカスタム SGT オブジェク ト(custom SGT)を作成することで、アクセス コントロール用に SGT を使用できます。シス テムによる ISE SGT とカスタム SGT ルール条件の扱いは、次のように異なります。

#### **ISE SGT**:設定済みの **ISE** 接続がある

アクセス コントロール ルールでは、ISE SGT は ISE 属性条件として使用できます。[SGT/ISE Attributes] タブの [Available Attributes] リストから [Security Group Tag] を選択すると、システム は使用可能なタグを ISE に照会して、[Available Metadata] リストに入力します。パケットに SGT 属性が存在するかしないかにより、システムの応答が次のように決まります。

- SGT属性がパケット内に存在している場合、システムはその値を抽出し、それをアクセス コントロール ルール内の ISE SGT 条件と比較します。
- SGT 属性がパケットにない場合、システムはパケットのソース IP アドレスと関連付けら れている SGT が ISE で既知であるかどうかを判別し、SGT をアクセス コントロール ルー ル内の ISE SGT 条件と比較します。

#### カスタム **SGT**:設定済みの **ISE** 接続がない

カスタム SGT オブジェクトを作成し、それをアクセス コントロール ルール内の条件として使 用できます。[SGT/ISE Attributes] タブの [Available Attributes] リストから [Security Group Tag] を 選択すると、システムは [Available Metadata] リストに、ユーザが追加した SGT オブジェクト を入力します。パケットに SGT 属性が存在するかしないかにより、システムの応答が次のよ うに決まります。

- SGT属性がパケット内に存在している場合、システムはその値を抽出し、それをアクセス コントロール ルール内のカスタム SGT 条件と比較します。
- SGT 属性がパケット内にない場合、システムはパケットをアクセス コントロール ルール 内のカスタム SGT 条件と照合しません。

### <span id="page-1-0"></span>カスタム **SGT** から **ISE SGT** ルール条件への自動移行

カスタム SGT オブジェクトを条件として使用してアクセス コントロール ルールを作成した後 に ISE/ISE-PIC をアイデンティティ ソースとして設定した場合のシステムの動作は、次のとお りです。

- オブジェクト マネージャの [セキュリティ グループ タグ(Security Group Tag)] オブジェ クト オプションを無効にします。ISE/ISE-PIC 接続を無効にしない限り、新規 SGT オブ ジェクトの追加、既存 SGT オブジェクトの編集、または新規条件としての SGT オブジェ クトの追加はできません。
- 既存の SGT オブジェクトを保持します。これら既存のオブジェクトは変更できません。 それらは、それらを条件として使用する既存のアクセス コントロール ルールのコンテキ ストでのみ表示できます。
- カスタム SGT 条件がある既存のアクセス コントロール ルールを保持します。カスタム SGTオブジェクトは手動編集でしか更新できないため、シスコはこれらのルールを削除す るか、または無効にすることをお勧めしています。代わりに、SGTをISE属性条件として 使用するルールを作成してください。システムは ISE 属性条件の SGT メタデータを更新 するように ISE を自動的に照会しますが、手動編集ではカスタム SGT オブジェクトしか 更新できません。

### <span id="page-1-1"></span>カスタム **SGT** 条件の設定

ライセンス:任意

カスタム セキュリティ グループ タグ(**SGT**)を設定する方法:

- ステップ **1** アクセス コントロール ルール エディタで、[SGT/ISE Attributes] タブをクリックします。
- ステップ **2** [Available Attributes] リストから [Security Group Tag] を選択します。
- ステップ **3** [Available Metadata] リストで、カスタム SGT オブジェクトを見つけて選択します。

選択すると、ルールはSGT属性があるすべてのトラフィックと一致します。たとえば、この値は、TrustSec 向けに構成されていないホストからのトラフィックをブロックするルールが必要な場合に選択できます。

- ステップ **4** [Add to Rule] をクリックするか、ドラッグ アンド ドロップします。
- ステップ **5** ルールを保存するか、編集を続けます。

#### 次のタスク

• 設定変更を展開します[。設定変更の導入](asafps-local-mgmt-config-guide-v67_chapter4.pdf#nameddest=unique_56)を参照してください。

## <span id="page-2-0"></span>カスタム **SGT** 条件のトラブルシューティング

予期しないルールの動作に気付いたら、カスタム SGT オブジェクトの設定を調整することを 検討してください。

#### 使用不可のセキュリティ グループ タグ オブジェクト

カスタム SGT オブジェクトは、ISE/ISE-PIC をアイデンティティ ソースとして設定していない 場合にのみ使用できます。詳細については、カスタム SGT から ISE SGT [ルール条件への自動](#page-1-0) 移行 (2 [ページ\)](#page-1-0)を参照してください。

I